## Uponor Smatrix Wave I-167

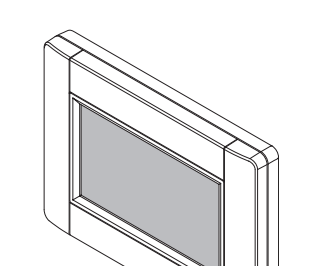

Uponor

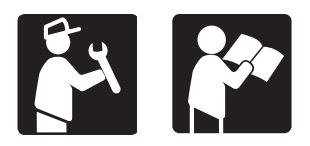

## **Aktualizácia softvéru rozhrania**

## Bezpečnostné pokyny **Príprava**

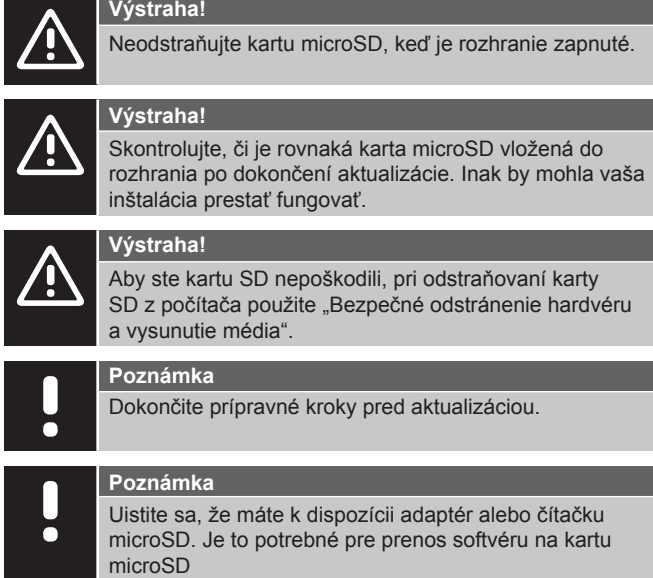

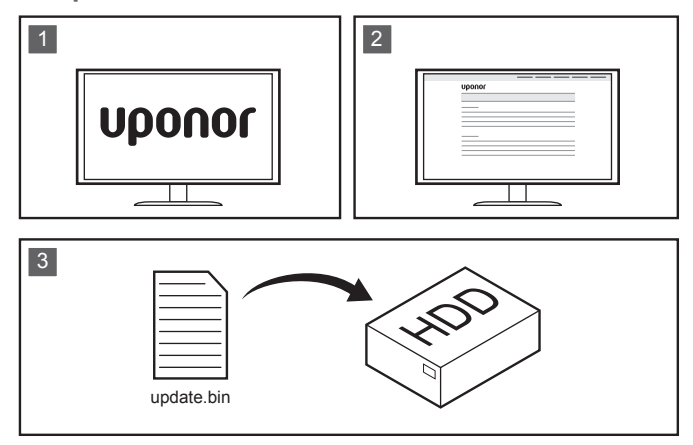

Ak je predinštalovaná karta SD dodaná spoločnosťou Uponor, prípravné kroky nie sú potrebné.

Príprava na aktualizáciu:

- 1. Navštívte miestnu webovú stránku Uponor.
- 2. Nájdite stránku aktualizácie pre Uponor Smatrix Wave a skontrolujte, či sú dostupné aktualizácie.
- 3. Stiahnite si najnovšiu verziu softvéru.

## Aktualizácia **Aktualizácia softvéru na rozhraní:**

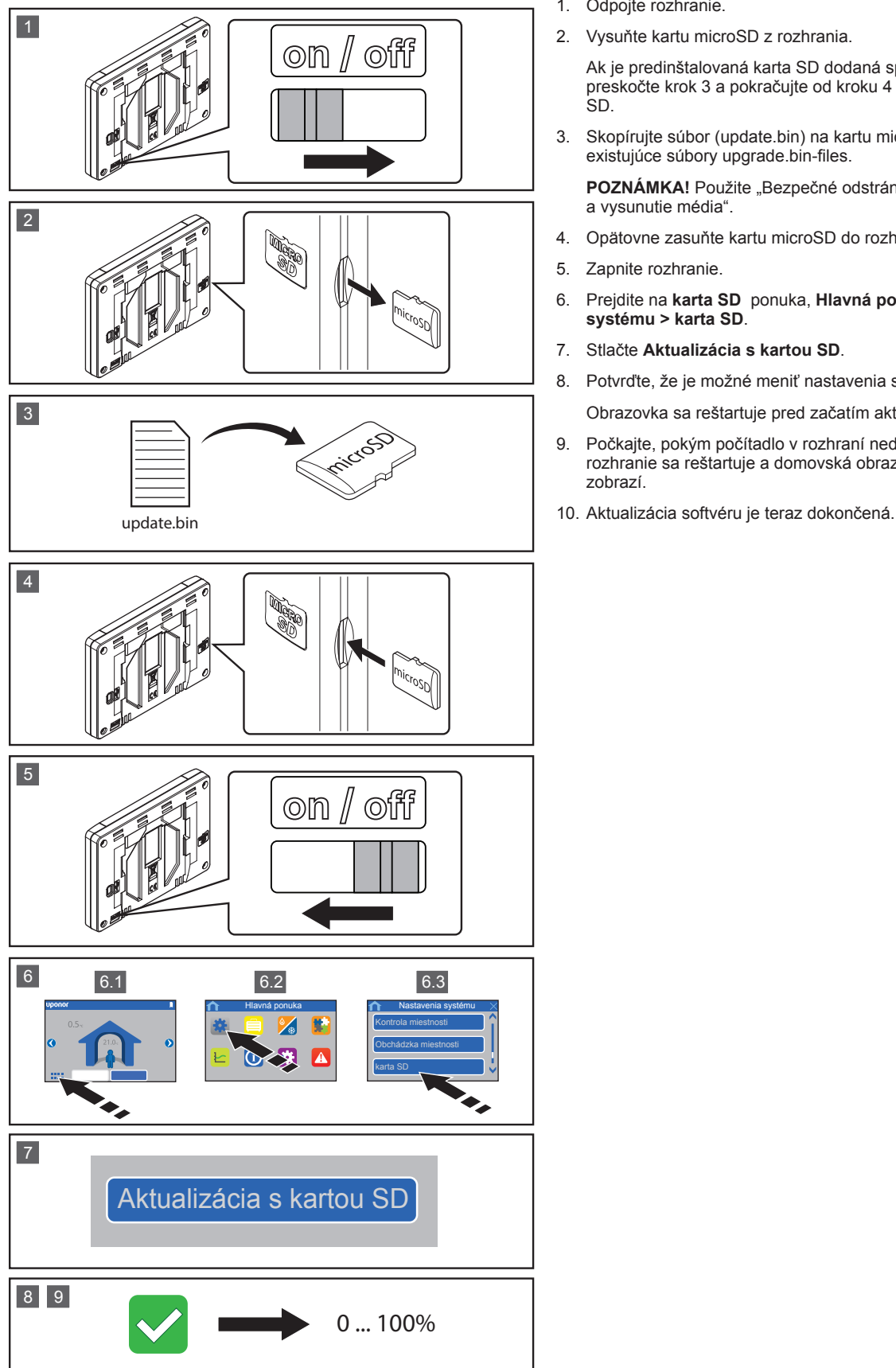

**Uponor, s. r. o.** Vajnorská 105 831 04 Bratislava Slovenská republika **T** +421 2 32 111 300 **W** www.uponor.sk www.uponor.sk

- 1. Odpojte rozhranie.
- 2. Vysuňte kartu microSD z rozhrania.

Ak je predinštalovaná karta SD dodaná spoločnosťou Uponor, preskočte krok 3 a pokračujte od kroku 4 použitím dodanej karty SD.

3. Skopírujte súbor (update.bin) na kartu microSD. Prepíšte všetky existujúce súbory upgrade.bin-files.

POZNÁMKA! Použite "Bezpečné odstránenie hardvéru a vysunutie média".

- 4. Opätovne zasuňte kartu microSD do rozhrania.
- 5. Zapnite rozhranie.
- 6. Prejdite na **karta SD** ponuka, **Hlavná ponuka > Nastavenia systému > karta SD**.
- 7. Stlačte **Aktualizácia s kartou SD**.
- 8. Potvrďte, že je možné meniť nastavenia systému počas procesu.

Obrazovka sa reštartuje pred začatím aktualizácie.

- 9. Počkajte, pokým počítadlo v rozhraní nedosiahne 100 %, rozhranie sa reštartuje a domovská obrazovka sa opätovne zobrazí.
- 

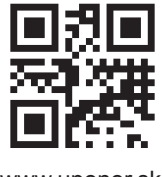